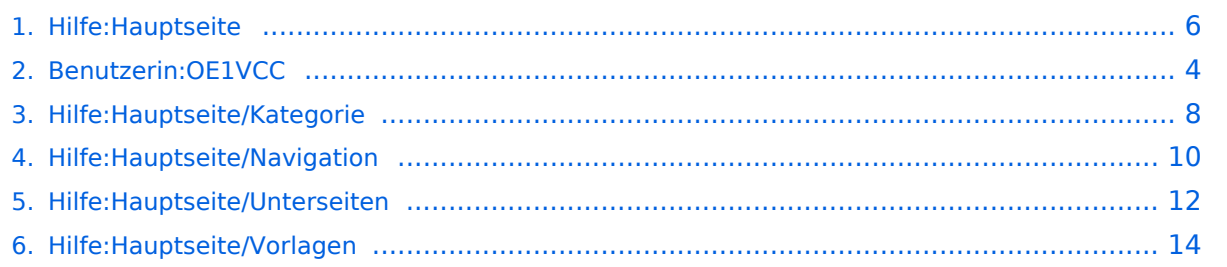

# **2 Die Hilfe im Überblick**

[Versionsgeschichte interaktiv durchsuchen](https://wiki.oevsv.at) [VisuellWikitext](https://wiki.oevsv.at)

#### **[Version vom 9. März 2021, 17:06 Uhr](#page-5-0) [\(Qu](#page-5-0) [elltext anzeigen\)](#page-5-0)**

[OE1VCC](#page-3-0) ([Diskussion](https://wiki.oevsv.at/w/index.php?title=Benutzerin_Diskussion:OE1VCC&action=view) | [Beiträge\)](https://wiki.oevsv.at/wiki/Spezial:Beitr%C3%A4ge/OE1VCC) [Markierung:](https://wiki.oevsv.at/wiki/Spezial:Markierungen) [Visuelle Bearbeitung](https://wiki.oevsv.at/w/index.php?title=Project:VisualEditor&action=view) [← Zum vorherigen Versionsunterschied](#page-5-0)

#### **[Version vom 9. März 2021, 17:07 Uhr](#page-5-0) ([Qu](#page-5-0) [elltext anzeigen](#page-5-0))**

[OE1VCC](#page-3-0) [\(Diskussion](https://wiki.oevsv.at/w/index.php?title=Benutzerin_Diskussion:OE1VCC&action=view) | [Beiträge](https://wiki.oevsv.at/wiki/Spezial:Beitr%C3%A4ge/OE1VCC)) ([→FAQ \(Frequently Asked Questions](#page-6-0)) [Markierung:](https://wiki.oevsv.at/wiki/Spezial:Markierungen) 2017-Quelltext-Bearbeitung [Zum nächsten Versionsunterschied →](#page-5-0)

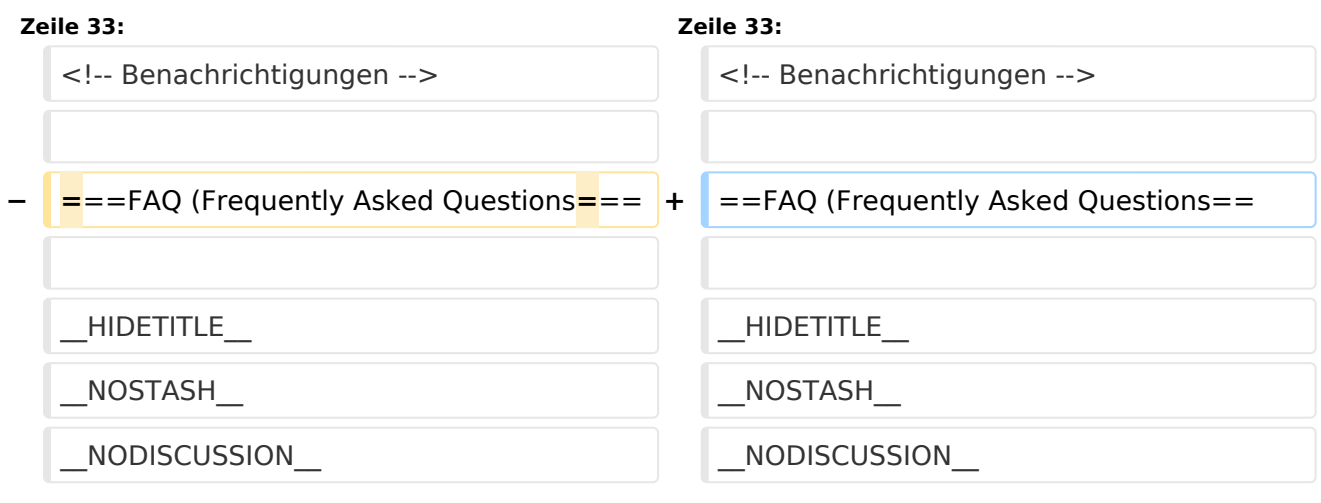

# Version vom 9. März 2021, 17:07 Uhr

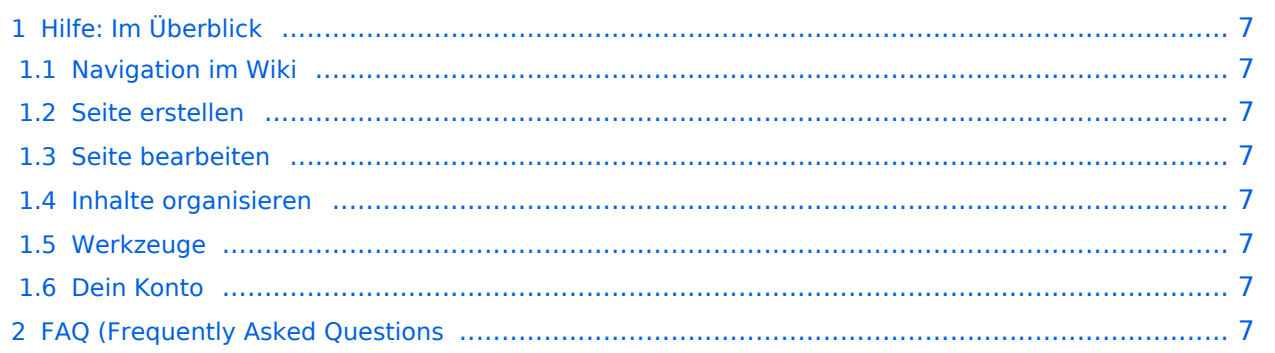

## Hilfe: Im Überblick

Hier findest Du Informationen zum Arbeiten mit diesem Wiki.

#### **Navigation im Wiki**

[Navigation im Wiki](#page-9-0)

#### **Seite erstellen**

#### **Seite bearbeiten**

## **Inhalte organisieren**

- [Kategorie zuordnen](#page-7-0)
- [Unterseiten im Wiki](#page-11-0)
- [Vorlage nutzen](#page-13-0)

#### **Werkzeuge**

#### **Dein Konto**

# <span id="page-3-0"></span>**Hilfe:Hauptseite: Unterschied zwischen den Versionen**

[Versionsgeschichte interaktiv durchsuchen](https://wiki.oevsv.at) [VisuellWikitext](https://wiki.oevsv.at)

### **[Version vom 9. März 2021, 17:06 Uhr](#page-5-0) [\(Qu](#page-5-0) [elltext anzeigen\)](#page-5-0)**

[OE1VCC](#page-3-0) ([Diskussion](https://wiki.oevsv.at/w/index.php?title=Benutzerin_Diskussion:OE1VCC&action=view) | [Beiträge\)](https://wiki.oevsv.at/wiki/Spezial:Beitr%C3%A4ge/OE1VCC) [Markierung:](https://wiki.oevsv.at/wiki/Spezial:Markierungen) [Visuelle Bearbeitung](https://wiki.oevsv.at/w/index.php?title=Project:VisualEditor&action=view) [← Zum vorherigen Versionsunterschied](#page-5-0)

#### **[Version vom 9. März 2021, 17:07 Uhr](#page-5-0) ([Qu](#page-5-0) [elltext anzeigen](#page-5-0))**

[OE1VCC](#page-3-0) [\(Diskussion](https://wiki.oevsv.at/w/index.php?title=Benutzerin_Diskussion:OE1VCC&action=view) | [Beiträge](https://wiki.oevsv.at/wiki/Spezial:Beitr%C3%A4ge/OE1VCC)) ([→FAQ \(Frequently Asked Questions](#page-4-0)) [Markierung:](https://wiki.oevsv.at/wiki/Spezial:Markierungen) 2017-Quelltext-Bearbeitung [Zum nächsten Versionsunterschied →](#page-5-0)

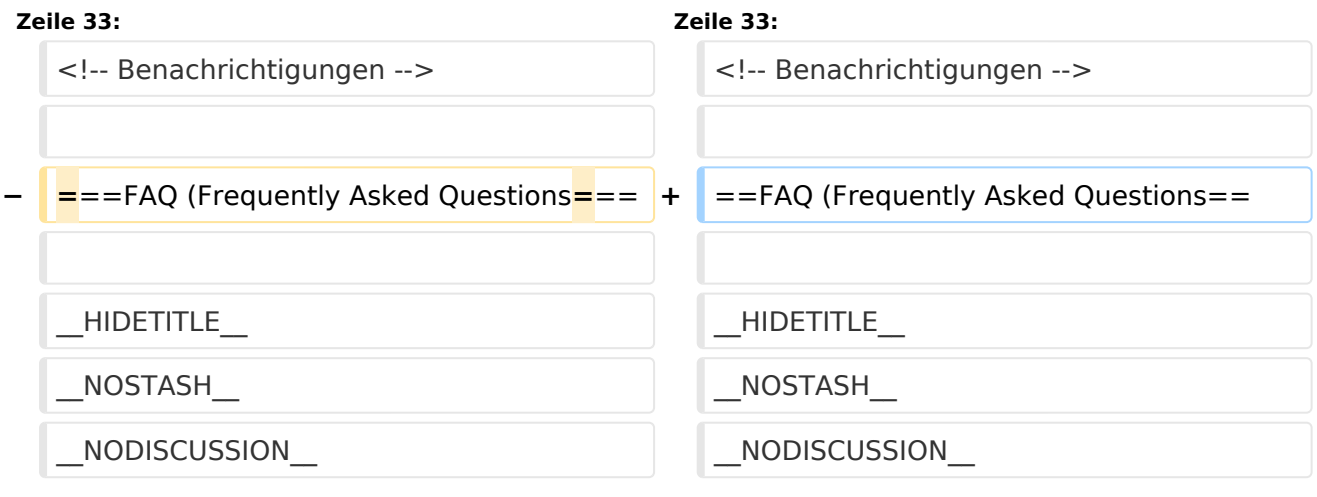

# Version vom 9. März 2021, 17:07 Uhr

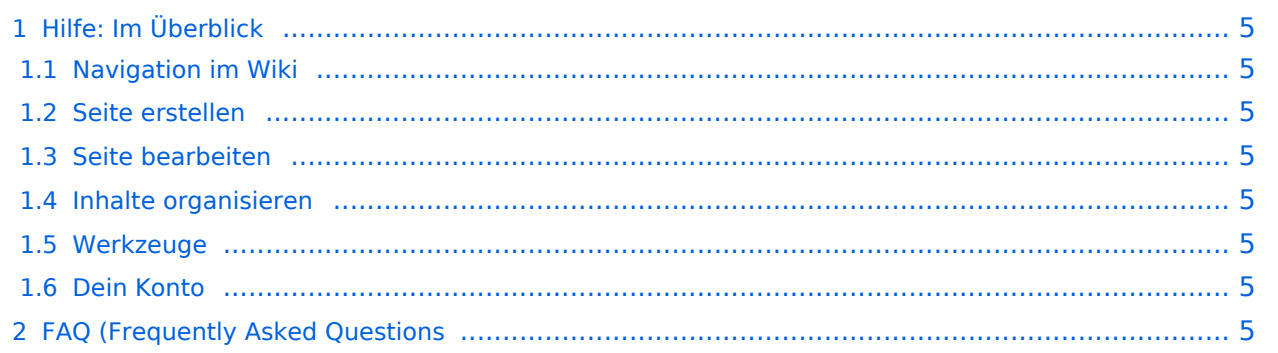

## <span id="page-4-1"></span>Hilfe: Im Überblick

Hier findest Du Informationen zum Arbeiten mit diesem Wiki.

#### <span id="page-4-2"></span>**Navigation im Wiki**

[Navigation im Wiki](#page-9-0)

#### <span id="page-4-3"></span>**Seite erstellen**

#### <span id="page-4-4"></span>**Seite bearbeiten**

## <span id="page-4-5"></span>**Inhalte organisieren**

- [Kategorie zuordnen](#page-7-0)
- [Unterseiten im Wiki](#page-11-0)
- [Vorlage nutzen](#page-13-0)

#### <span id="page-4-6"></span>**Werkzeuge**

#### <span id="page-4-7"></span><span id="page-4-0"></span>**Dein Konto**

# <span id="page-5-0"></span>**2 Die Hilfe im Überblick**

[Versionsgeschichte interaktiv durchsuchen](https://wiki.oevsv.at) [VisuellWikitext](https://wiki.oevsv.at)

#### **[Version vom 9. März 2021, 17:06 Uhr](#page-5-0) [\(Qu](#page-5-0) [elltext anzeigen\)](#page-5-0)**

[OE1VCC](#page-3-0) ([Diskussion](https://wiki.oevsv.at/w/index.php?title=Benutzerin_Diskussion:OE1VCC&action=view) | [Beiträge\)](https://wiki.oevsv.at/wiki/Spezial:Beitr%C3%A4ge/OE1VCC) [Markierung:](https://wiki.oevsv.at/wiki/Spezial:Markierungen) [Visuelle Bearbeitung](https://wiki.oevsv.at/w/index.php?title=Project:VisualEditor&action=view) [← Zum vorherigen Versionsunterschied](#page-5-0)

#### **[Version vom 9. März 2021, 17:07 Uhr](#page-5-0) ([Qu](#page-5-0) [elltext anzeigen](#page-5-0))**

[OE1VCC](#page-3-0) [\(Diskussion](https://wiki.oevsv.at/w/index.php?title=Benutzerin_Diskussion:OE1VCC&action=view) | [Beiträge](https://wiki.oevsv.at/wiki/Spezial:Beitr%C3%A4ge/OE1VCC)) ([→FAQ \(Frequently Asked Questions](#page-6-0)) [Markierung:](https://wiki.oevsv.at/wiki/Spezial:Markierungen) 2017-Quelltext-Bearbeitung [Zum nächsten Versionsunterschied →](#page-5-0)

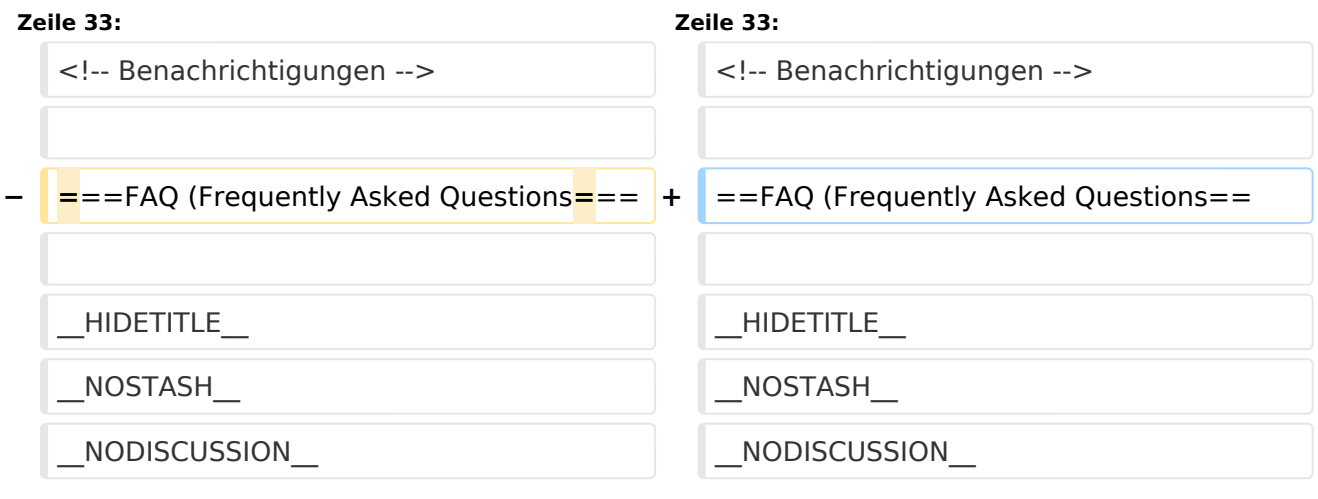

# Version vom 9. März 2021, 17:07 Uhr

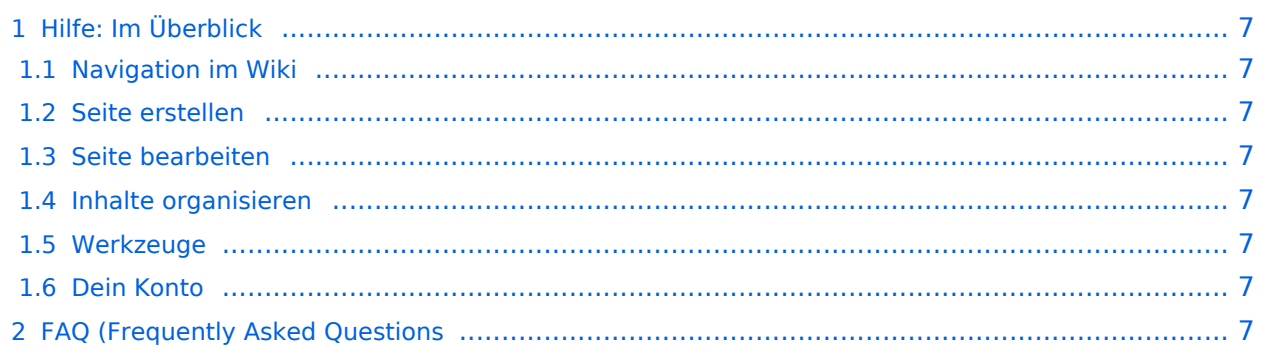

## <span id="page-6-1"></span>Hilfe: Im Überblick

Hier findest Du Informationen zum Arbeiten mit diesem Wiki.

#### <span id="page-6-2"></span>**Navigation im Wiki**

[Navigation im Wiki](#page-9-0)

#### <span id="page-6-3"></span>**Seite erstellen**

#### <span id="page-6-4"></span>**Seite bearbeiten**

## <span id="page-6-5"></span>**Inhalte organisieren**

- [Kategorie zuordnen](#page-7-0)
- [Unterseiten im Wiki](#page-11-0)
- [Vorlage nutzen](#page-13-0)

#### <span id="page-6-6"></span>**Werkzeuge**

#### <span id="page-6-7"></span><span id="page-6-0"></span>**Dein Konto**

# <span id="page-7-0"></span>**3.5 Kategorien zuordnen**

[Versionsgeschichte interaktiv durchsuchen](https://wiki.oevsv.at) [VisuellWikitext](https://wiki.oevsv.at)

#### **[Version vom 9. März 2021, 17:06 Uhr](#page-5-0) [\(Qu](#page-5-0) [elltext anzeigen\)](#page-5-0)**

[OE1VCC](#page-3-0) ([Diskussion](https://wiki.oevsv.at/w/index.php?title=Benutzerin_Diskussion:OE1VCC&action=view) | [Beiträge\)](https://wiki.oevsv.at/wiki/Spezial:Beitr%C3%A4ge/OE1VCC) [Markierung:](https://wiki.oevsv.at/wiki/Spezial:Markierungen) [Visuelle Bearbeitung](https://wiki.oevsv.at/w/index.php?title=Project:VisualEditor&action=view) [← Zum vorherigen Versionsunterschied](#page-5-0)

#### **[Version vom 9. März 2021, 17:07 Uhr](#page-5-0) ([Qu](#page-5-0) [elltext anzeigen](#page-5-0))**

[OE1VCC](#page-3-0) [\(Diskussion](https://wiki.oevsv.at/w/index.php?title=Benutzerin_Diskussion:OE1VCC&action=view) | [Beiträge](https://wiki.oevsv.at/wiki/Spezial:Beitr%C3%A4ge/OE1VCC)) ([→FAQ \(Frequently Asked Questions](#page-8-0)) [Markierung:](https://wiki.oevsv.at/wiki/Spezial:Markierungen) 2017-Quelltext-Bearbeitung [Zum nächsten Versionsunterschied →](#page-5-0)

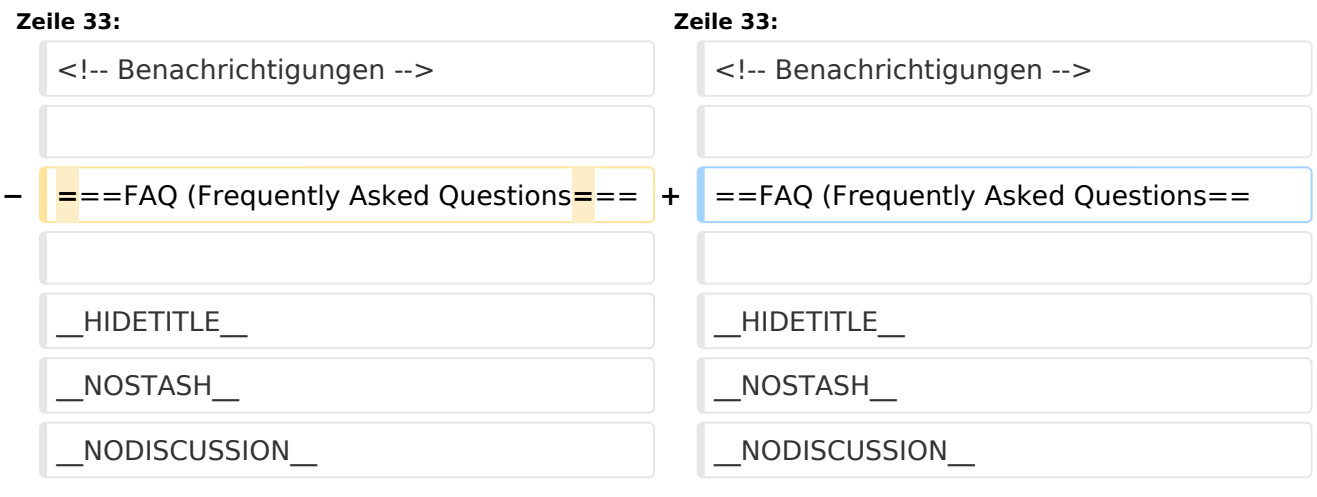

# Version vom 9. März 2021, 17:07 Uhr

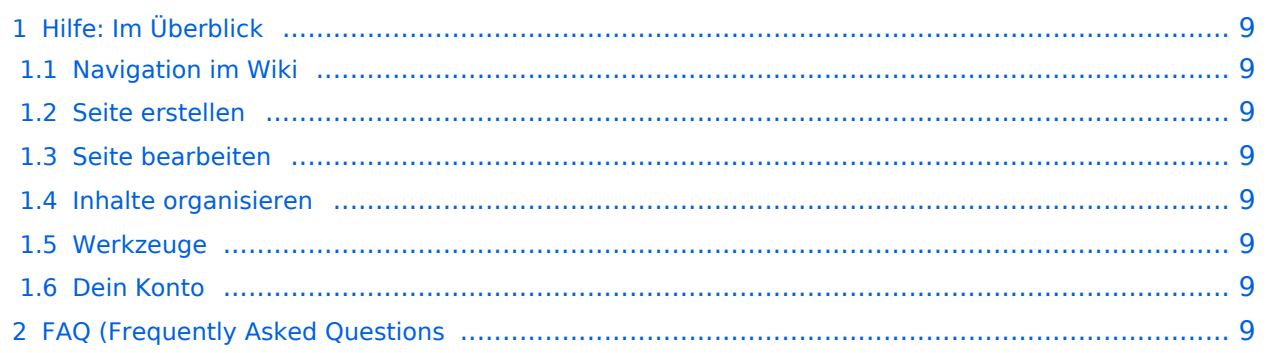

## <span id="page-8-1"></span>Hilfe: Im Überblick

Hier findest Du Informationen zum Arbeiten mit diesem Wiki.

#### <span id="page-8-2"></span>**Navigation im Wiki**

[Navigation im Wiki](#page-9-0)

#### <span id="page-8-3"></span>**Seite erstellen**

#### <span id="page-8-4"></span>**Seite bearbeiten**

## <span id="page-8-5"></span>**Inhalte organisieren**

- [Kategorie zuordnen](#page-7-0)
- [Unterseiten im Wiki](#page-11-0)
- [Vorlage nutzen](#page-13-0)

#### <span id="page-8-6"></span>**Werkzeuge**

#### <span id="page-8-7"></span><span id="page-8-0"></span>**Dein Konto**

# <span id="page-9-0"></span>**2.1 Navigation im Wiki**

[Versionsgeschichte interaktiv durchsuchen](https://wiki.oevsv.at) [VisuellWikitext](https://wiki.oevsv.at)

#### **[Version vom 9. März 2021, 17:06 Uhr](#page-5-0) [\(Qu](#page-5-0) [elltext anzeigen\)](#page-5-0)**

[OE1VCC](#page-3-0) ([Diskussion](https://wiki.oevsv.at/w/index.php?title=Benutzerin_Diskussion:OE1VCC&action=view) | [Beiträge\)](https://wiki.oevsv.at/wiki/Spezial:Beitr%C3%A4ge/OE1VCC) [Markierung:](https://wiki.oevsv.at/wiki/Spezial:Markierungen) [Visuelle Bearbeitung](https://wiki.oevsv.at/w/index.php?title=Project:VisualEditor&action=view) [← Zum vorherigen Versionsunterschied](#page-5-0)

#### **[Version vom 9. März 2021, 17:07 Uhr](#page-5-0) ([Qu](#page-5-0) [elltext anzeigen](#page-5-0))**

[OE1VCC](#page-3-0) [\(Diskussion](https://wiki.oevsv.at/w/index.php?title=Benutzerin_Diskussion:OE1VCC&action=view) | [Beiträge](https://wiki.oevsv.at/wiki/Spezial:Beitr%C3%A4ge/OE1VCC)) ([→FAQ \(Frequently Asked Questions](#page-10-0)) [Markierung:](https://wiki.oevsv.at/wiki/Spezial:Markierungen) 2017-Quelltext-Bearbeitung [Zum nächsten Versionsunterschied →](#page-5-0)

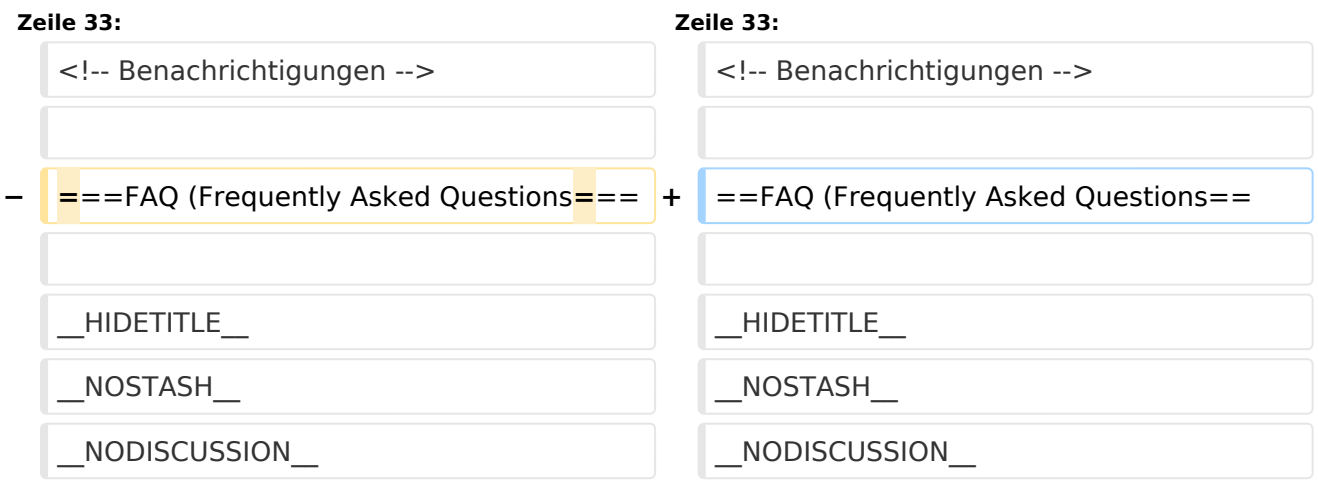

# Version vom 9. März 2021, 17:07 Uhr

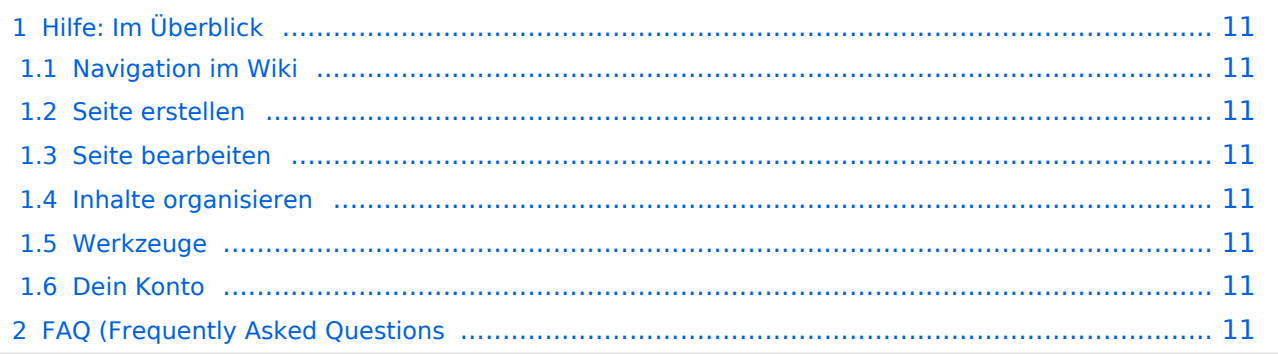

## <span id="page-10-1"></span>Hilfe: Im Überblick

Hier findest Du Informationen zum Arbeiten mit diesem Wiki.

#### <span id="page-10-2"></span>**Navigation im Wiki**

[Navigation im Wiki](#page-9-0)

#### <span id="page-10-3"></span>**Seite erstellen**

#### <span id="page-10-4"></span>**Seite bearbeiten**

## <span id="page-10-5"></span>**Inhalte organisieren**

- [Kategorie zuordnen](#page-7-0)
- [Unterseiten im Wiki](#page-11-0)
- [Vorlage nutzen](#page-13-0)

#### <span id="page-10-6"></span>**Werkzeuge**

#### <span id="page-10-7"></span><span id="page-10-0"></span>**Dein Konto**

# <span id="page-11-0"></span>**3.6 Unterseiten im Wiki**

[Versionsgeschichte interaktiv durchsuchen](https://wiki.oevsv.at) [VisuellWikitext](https://wiki.oevsv.at)

#### **[Version vom 9. März 2021, 17:06 Uhr](#page-5-0) [\(Qu](#page-5-0) [elltext anzeigen\)](#page-5-0)**

[OE1VCC](#page-3-0) ([Diskussion](https://wiki.oevsv.at/w/index.php?title=Benutzerin_Diskussion:OE1VCC&action=view) | [Beiträge\)](https://wiki.oevsv.at/wiki/Spezial:Beitr%C3%A4ge/OE1VCC) [Markierung:](https://wiki.oevsv.at/wiki/Spezial:Markierungen) [Visuelle Bearbeitung](https://wiki.oevsv.at/w/index.php?title=Project:VisualEditor&action=view) [← Zum vorherigen Versionsunterschied](#page-5-0)

#### **[Version vom 9. März 2021, 17:07 Uhr](#page-5-0) ([Qu](#page-5-0) [elltext anzeigen](#page-5-0))**

[OE1VCC](#page-3-0) [\(Diskussion](https://wiki.oevsv.at/w/index.php?title=Benutzerin_Diskussion:OE1VCC&action=view) | [Beiträge](https://wiki.oevsv.at/wiki/Spezial:Beitr%C3%A4ge/OE1VCC)) ([→FAQ \(Frequently Asked Questions](#page-12-0)) [Markierung:](https://wiki.oevsv.at/wiki/Spezial:Markierungen) 2017-Quelltext-Bearbeitung [Zum nächsten Versionsunterschied →](#page-5-0)

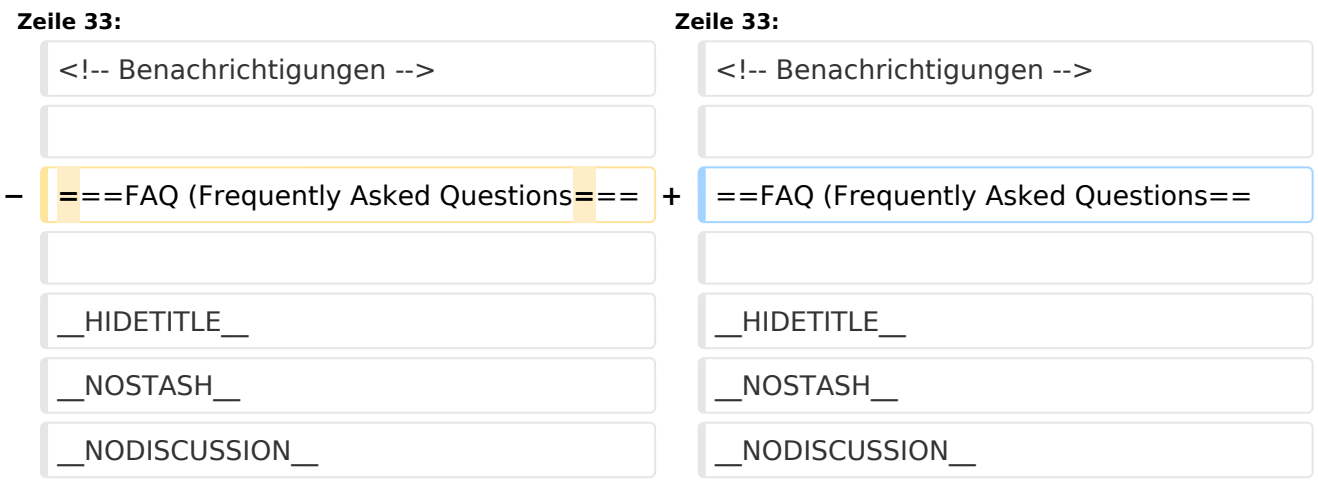

# Version vom 9. März 2021, 17:07 Uhr

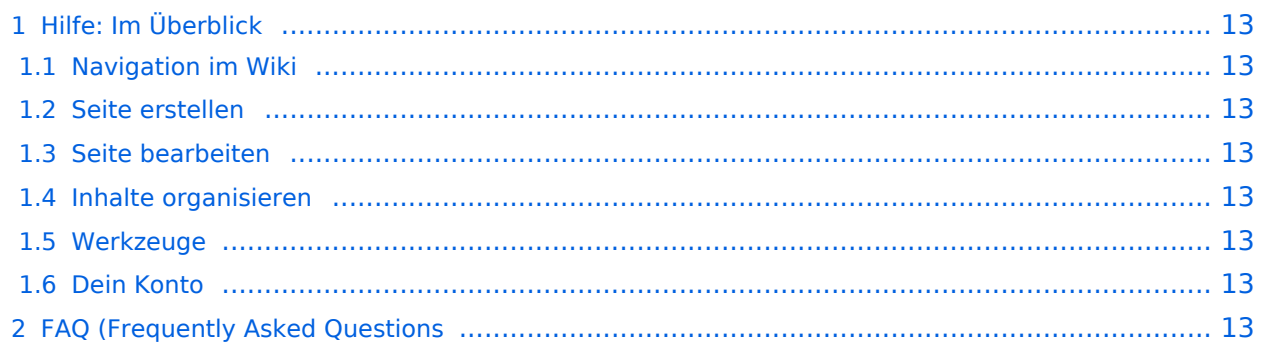

## <span id="page-12-1"></span>Hilfe: Im Überblick

Hier findest Du Informationen zum Arbeiten mit diesem Wiki.

#### <span id="page-12-2"></span>**Navigation im Wiki**

[Navigation im Wiki](#page-9-0)

#### <span id="page-12-3"></span>**Seite erstellen**

#### <span id="page-12-4"></span>**Seite bearbeiten**

## <span id="page-12-5"></span>**Inhalte organisieren**

- [Kategorie zuordnen](#page-7-0)
- [Unterseiten im Wiki](#page-11-0)
- [Vorlage nutzen](#page-13-0)

#### <span id="page-12-6"></span>**Werkzeuge**

#### <span id="page-12-7"></span><span id="page-12-0"></span>**Dein Konto**

# <span id="page-13-0"></span>**3.7 Vorlagen nutzen**

[Versionsgeschichte interaktiv durchsuchen](https://wiki.oevsv.at) [VisuellWikitext](https://wiki.oevsv.at)

#### **[Version vom 9. März 2021, 17:06 Uhr](#page-5-0) [\(Qu](#page-5-0) [elltext anzeigen\)](#page-5-0)**

[OE1VCC](#page-3-0) ([Diskussion](https://wiki.oevsv.at/w/index.php?title=Benutzerin_Diskussion:OE1VCC&action=view) | [Beiträge\)](https://wiki.oevsv.at/wiki/Spezial:Beitr%C3%A4ge/OE1VCC) [Markierung:](https://wiki.oevsv.at/wiki/Spezial:Markierungen) [Visuelle Bearbeitung](https://wiki.oevsv.at/w/index.php?title=Project:VisualEditor&action=view) [← Zum vorherigen Versionsunterschied](#page-5-0)

#### **[Version vom 9. März 2021, 17:07 Uhr](#page-5-0) ([Qu](#page-5-0) [elltext anzeigen](#page-5-0))**

[OE1VCC](#page-3-0) [\(Diskussion](https://wiki.oevsv.at/w/index.php?title=Benutzerin_Diskussion:OE1VCC&action=view) | [Beiträge](https://wiki.oevsv.at/wiki/Spezial:Beitr%C3%A4ge/OE1VCC)) ([→FAQ \(Frequently Asked Questions](#page-14-0)) [Markierung:](https://wiki.oevsv.at/wiki/Spezial:Markierungen) 2017-Quelltext-Bearbeitung [Zum nächsten Versionsunterschied →](#page-5-0)

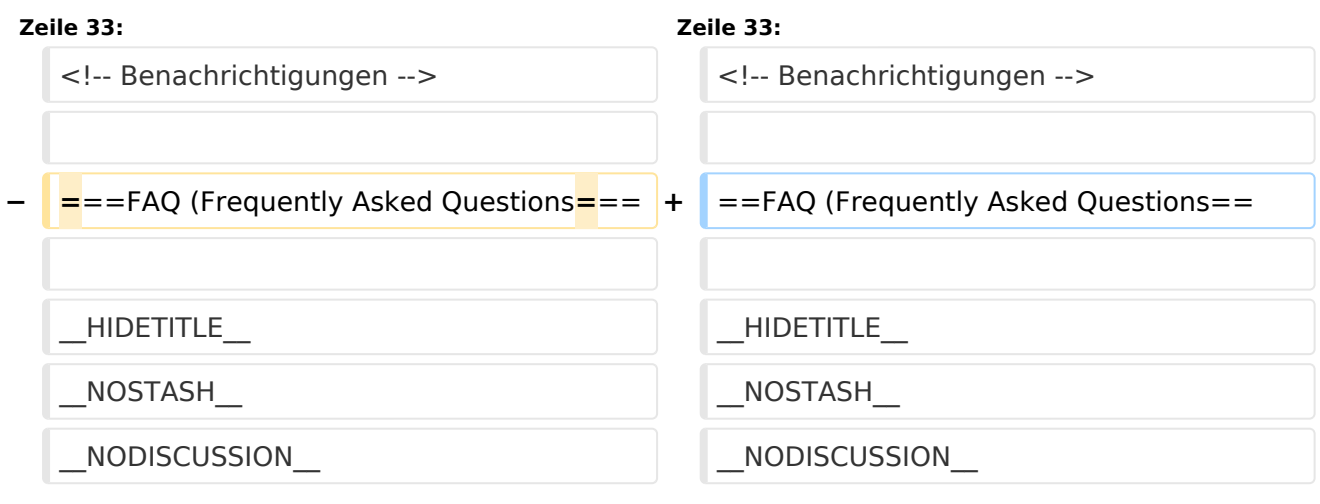

# Version vom 9. März 2021, 17:07 Uhr

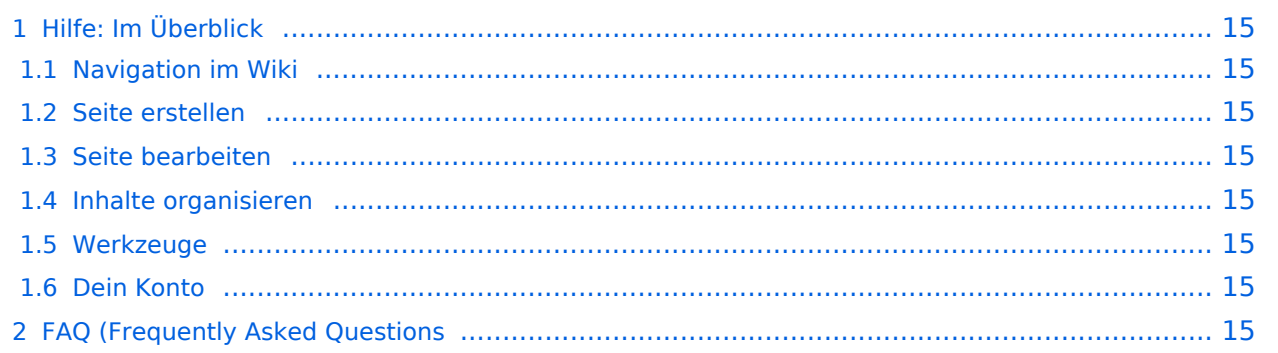

## <span id="page-14-1"></span>Hilfe: Im Überblick

Hier findest Du Informationen zum Arbeiten mit diesem Wiki.

#### <span id="page-14-2"></span>**Navigation im Wiki**

[Navigation im Wiki](#page-9-0)

#### <span id="page-14-3"></span>**Seite erstellen**

#### <span id="page-14-4"></span>**Seite bearbeiten**

## <span id="page-14-5"></span>**Inhalte organisieren**

- [Kategorie zuordnen](#page-7-0)
- [Unterseiten im Wiki](#page-11-0)
- [Vorlage nutzen](#page-13-0)

#### <span id="page-14-6"></span>**Werkzeuge**

#### <span id="page-14-7"></span><span id="page-14-0"></span>**Dein Konto**